**MCDB 4110/6440 – Quantitative Microscopy Lab**

**Lab 4 – 2:**

# **Evaluating a network and semantic segmentation**

**Lecturer: Jian Wei Tay**

Date: 18 November 2021

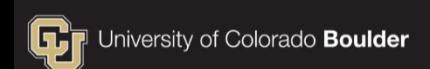

### **Recap of last week**

### **Activation function**

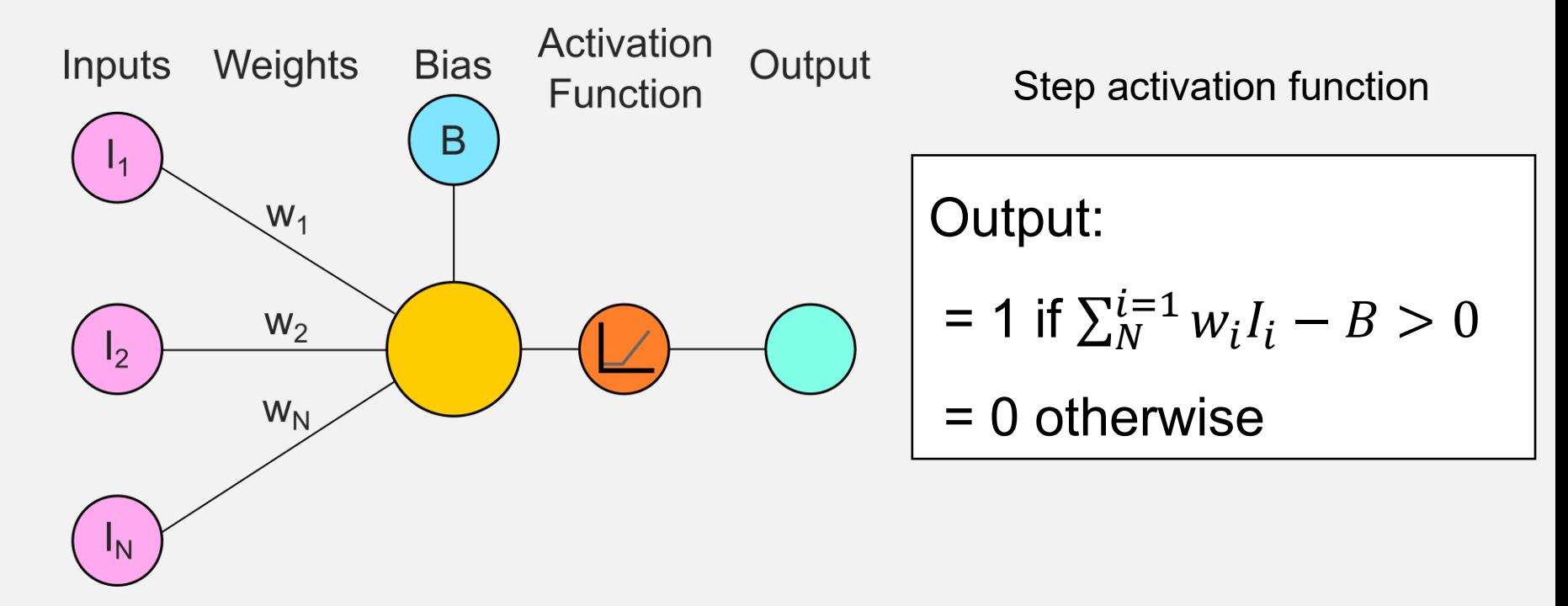

## **A typical training cycle**

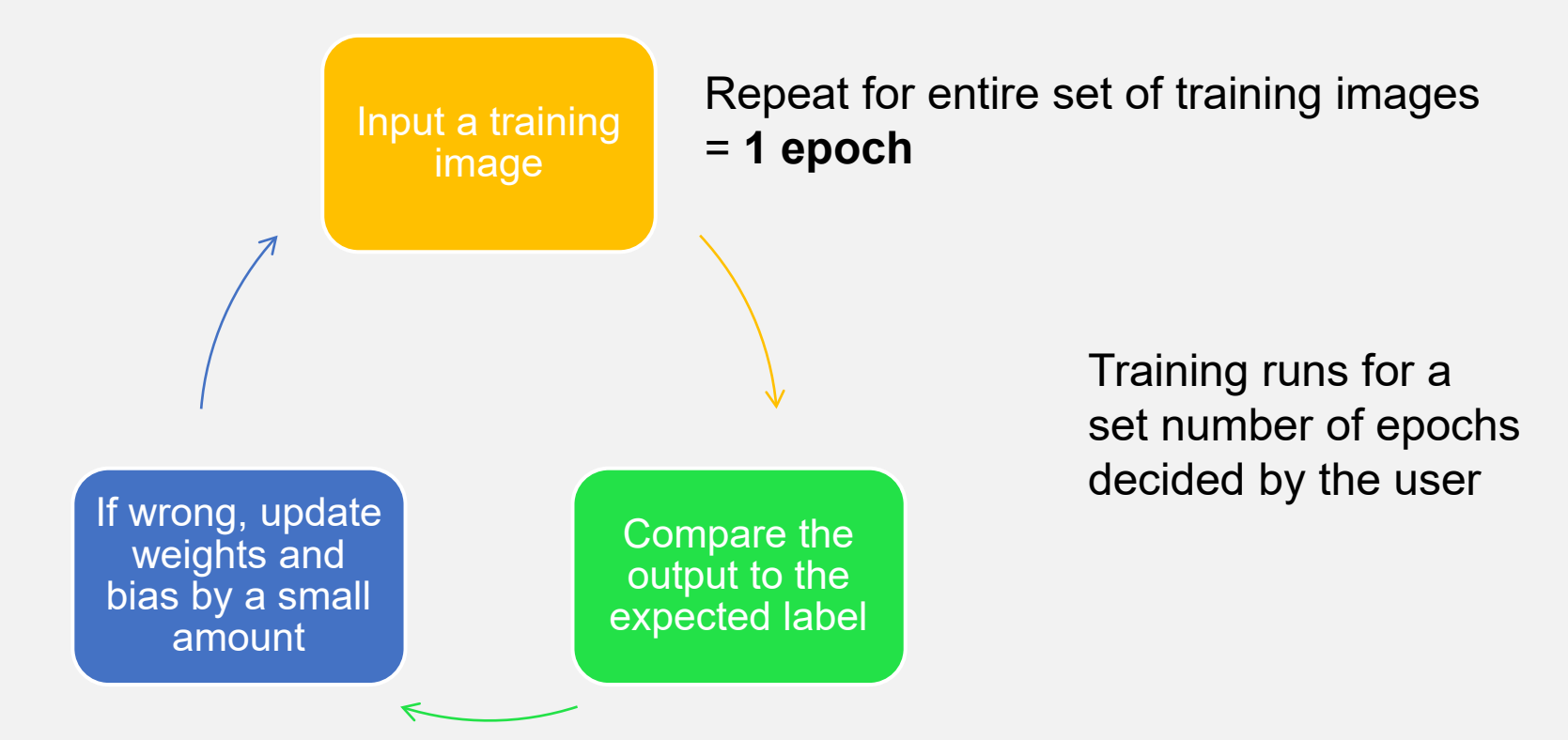

### **SGDM computes the derivative of the error, then changes the weights based on this slope**

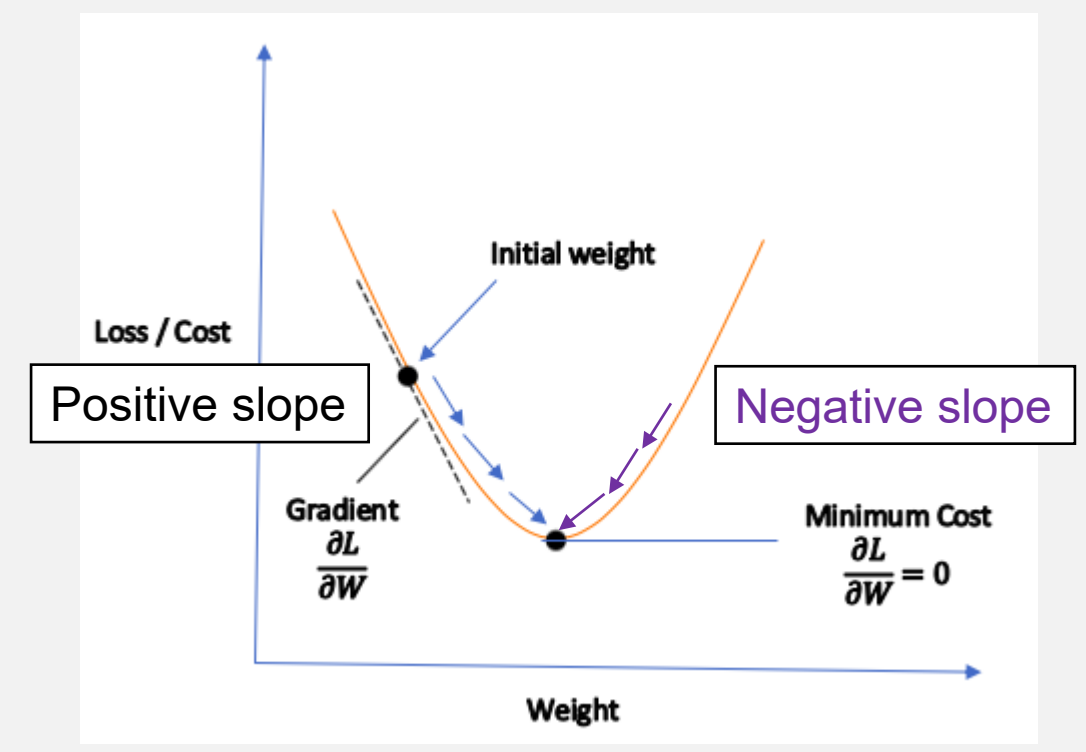

### **Neural networks have connected layers of perceptrons**

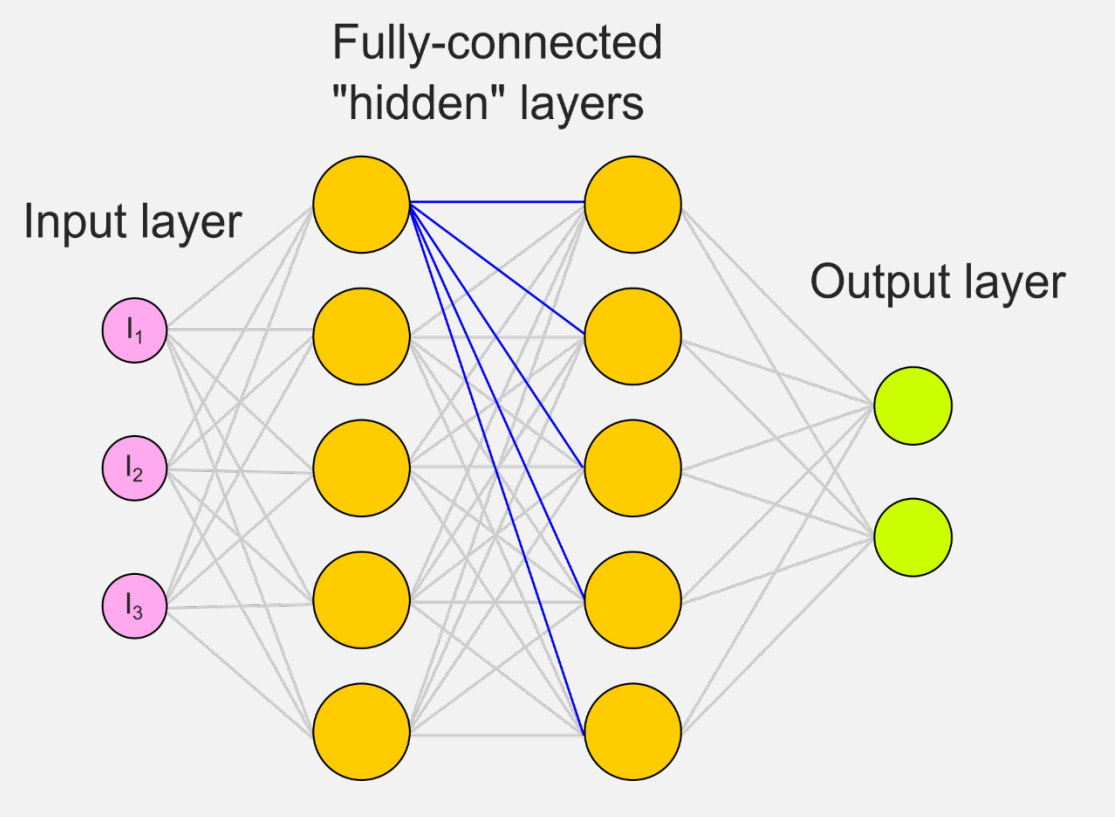

### **Pooling is used to combine pixels in the feature maps (e.g., combine 2x2 pixels into 1)**

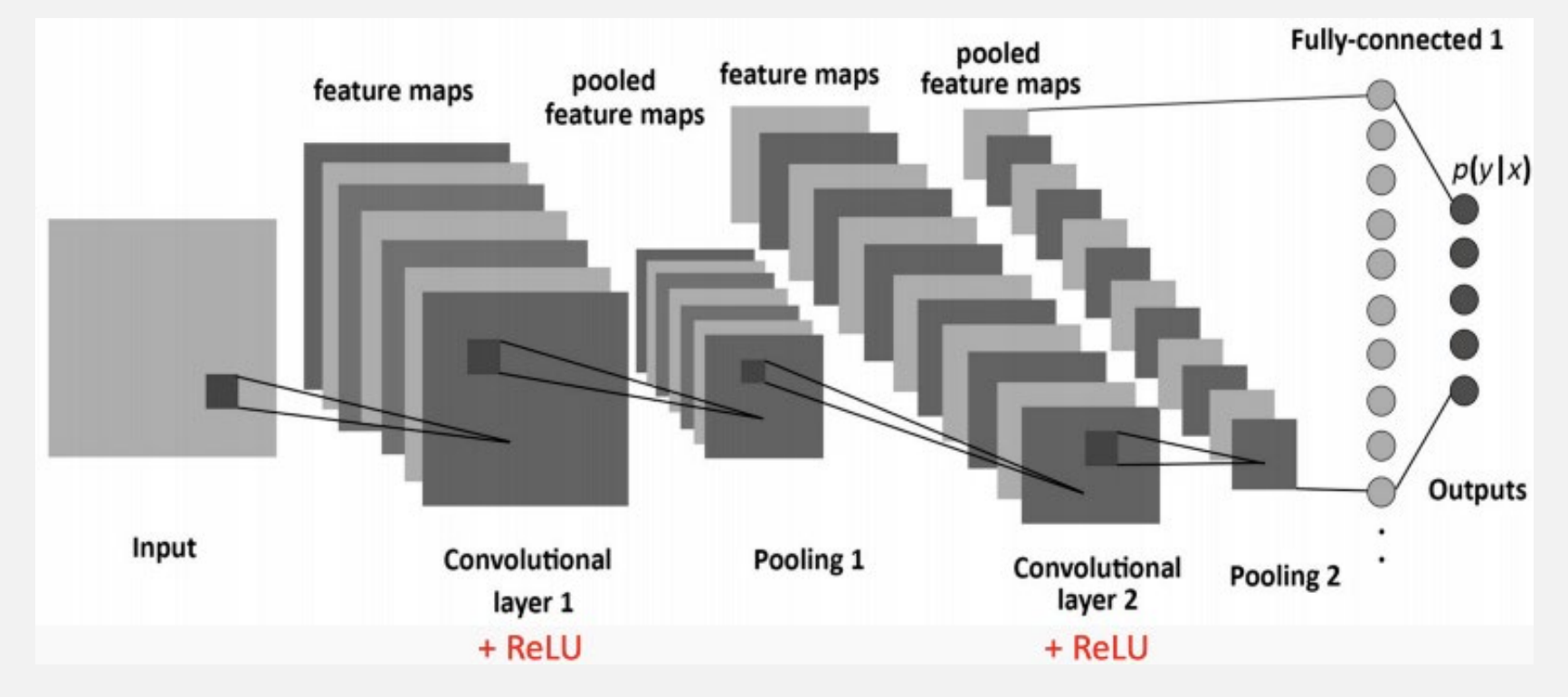

### **Convolutional neural networks have several layers of convolutional layers**

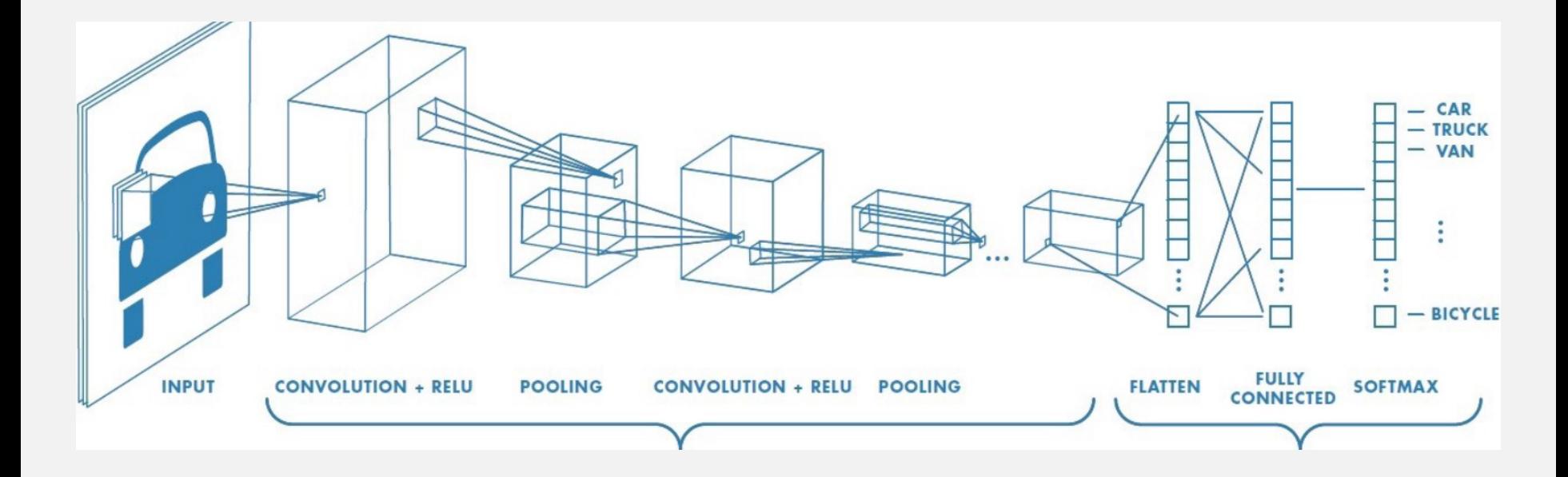

### **Each convolutional layer combines features from the previous**

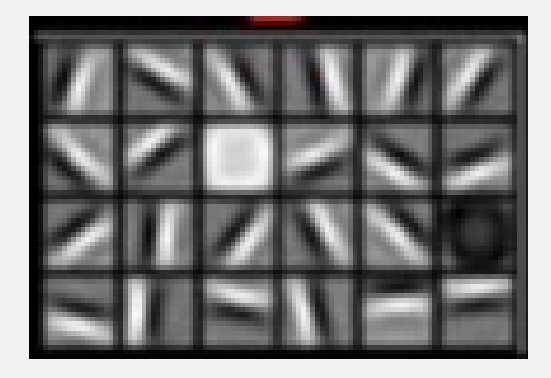

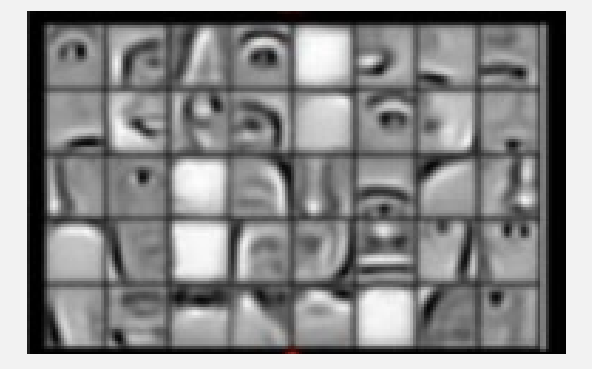

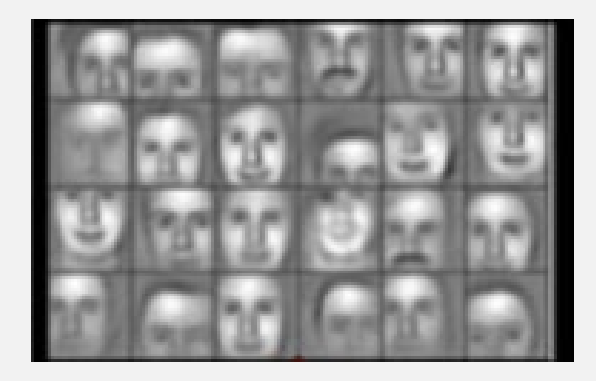

Layer 1 Detect lines and edges

Layer 2 Combine lines and edges to detect eyes, ears, noses

Layer 3 Combine eyes, ears, noses to detect faces

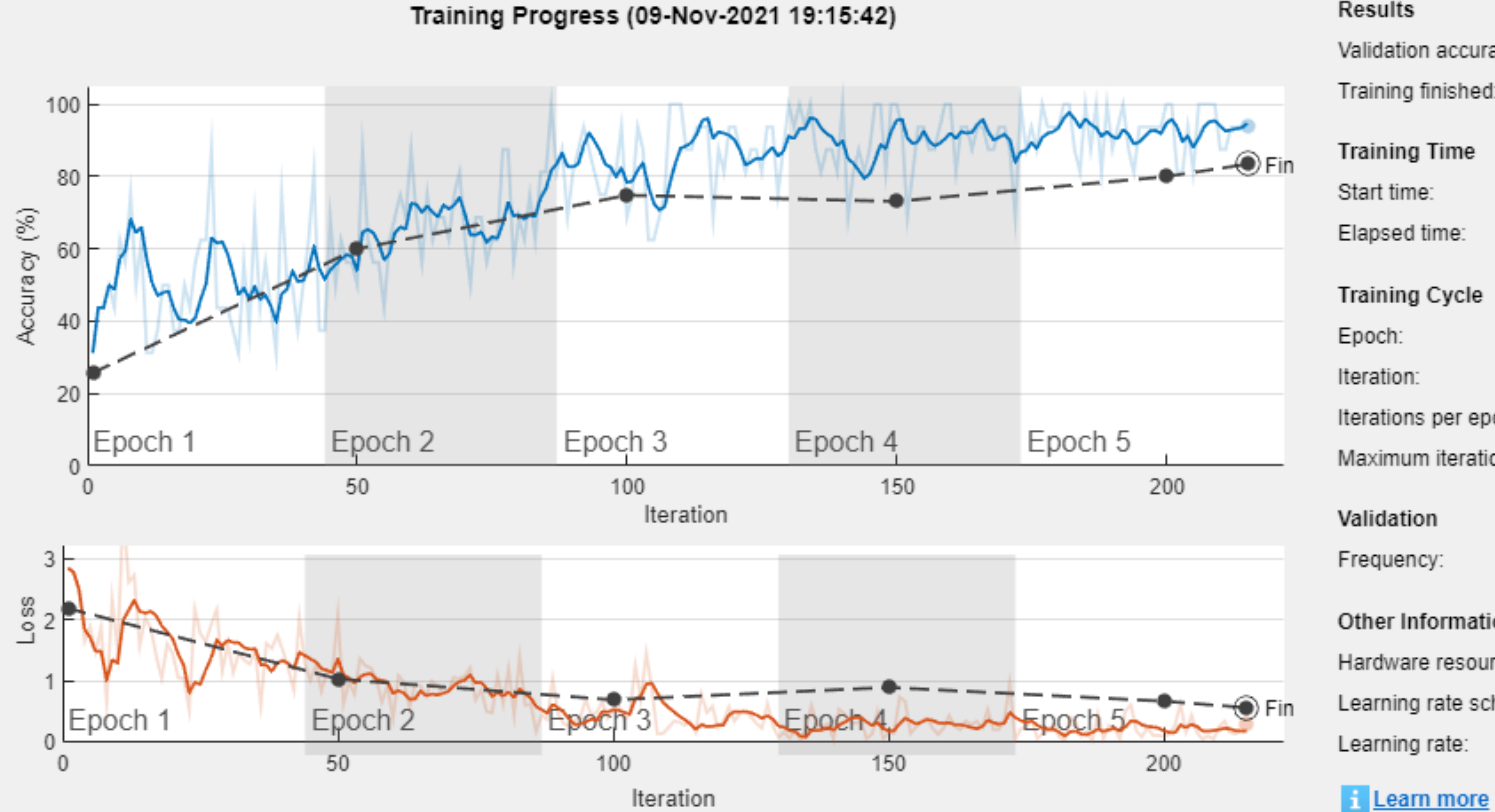

#### Results

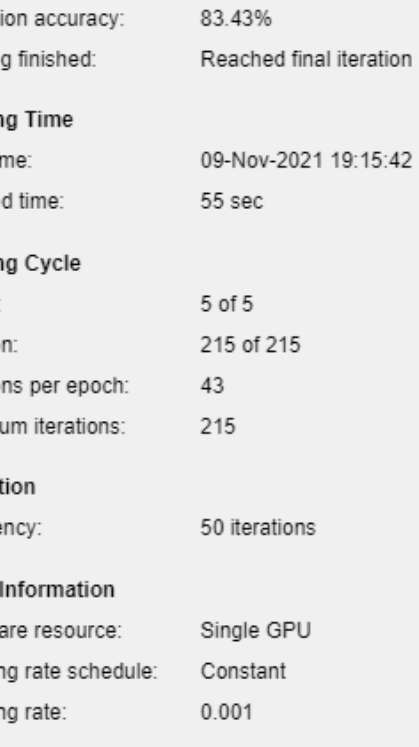

#### **MCDB 4110/6440 (Fall 2021) 10**

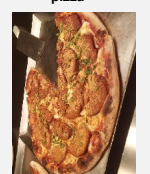

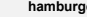

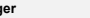

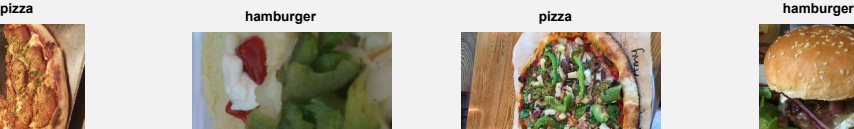

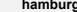

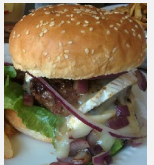

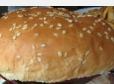

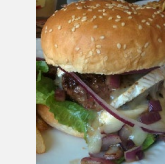

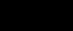

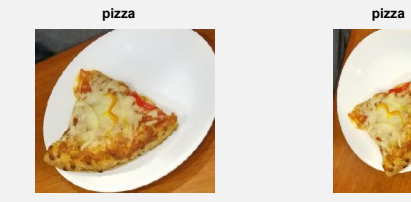

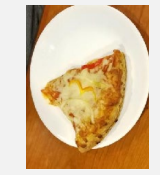

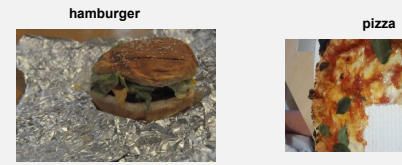

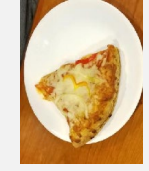

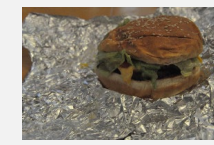

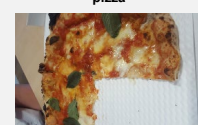

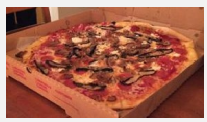

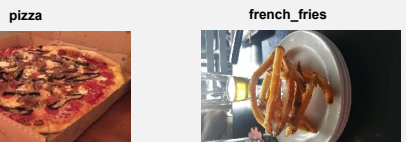

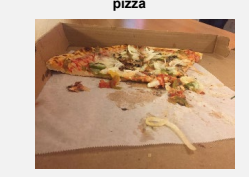

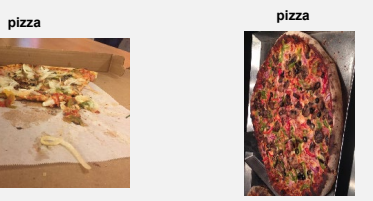

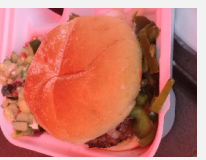

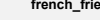

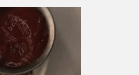

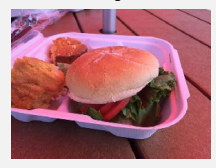

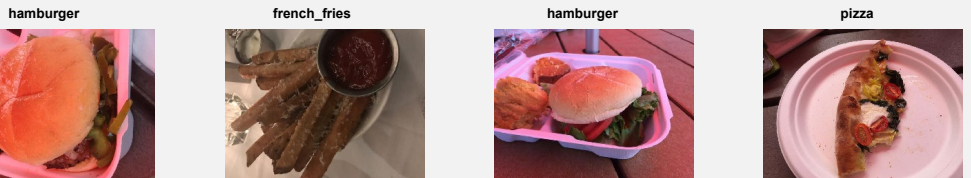

**MCDB 4110/6440 (Fall 2021) 11**

### **Deep Learning Visualization**

### **Activations**

 To understand what filters have been trained, you can use the function activations to extract learned image features from a trained convolutional network

act = activations(network, image, layer)

### **Code**

```
Irgb = imread('D:\Teaching\IQBioLabs_2021\Week 
1\bpae_fullcell.tif');
```

```
act1 = activations(alexnet_lab4, Irgb, 'conv1');
sz = size(act1);act1 = reshape(act1, [sz(1) sz(2) 1 sz(3)]);I = imtile(max2gray(act1), 'GridSize', [5 5]);
```
imshow(I)

#### **Example: First 25 activations from Layer 1**

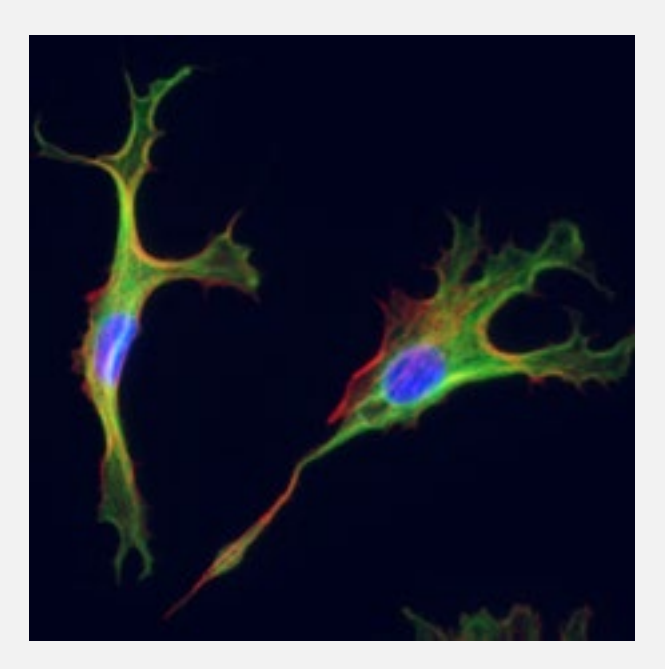

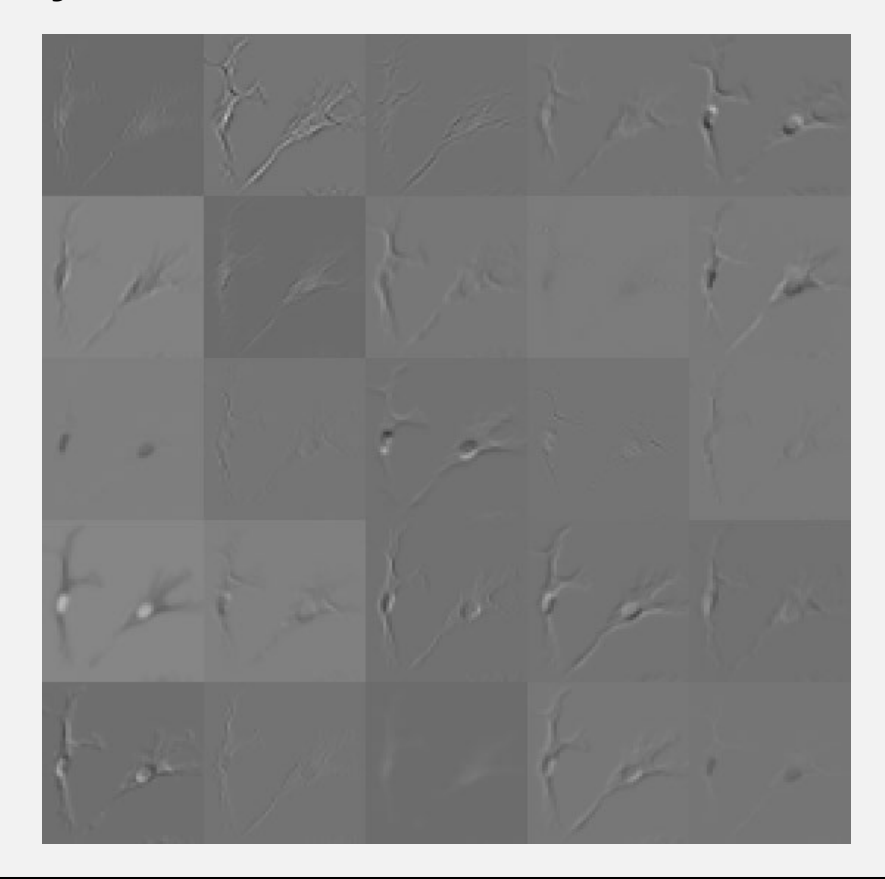

#### **The activations show features that were detected**

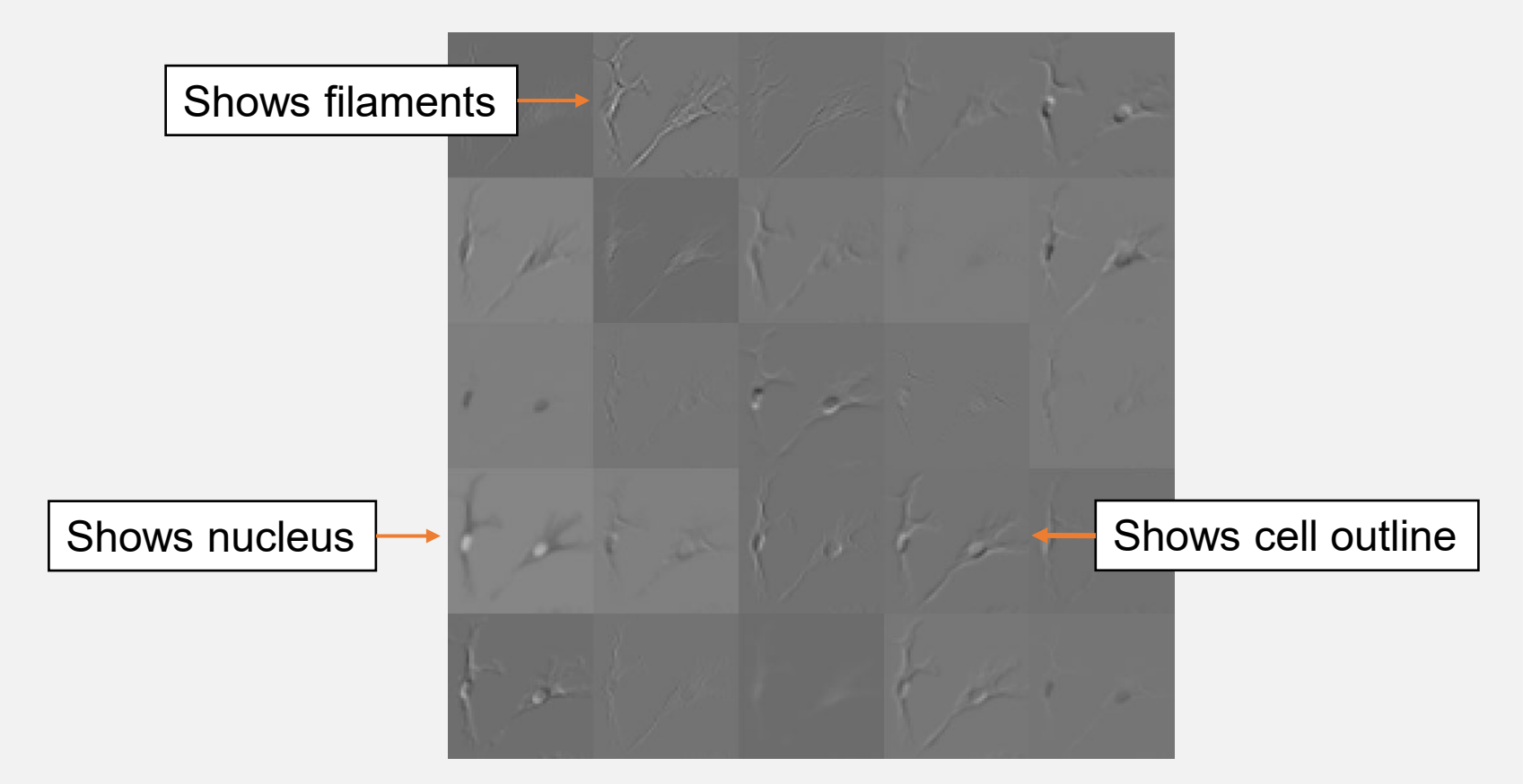

### **Plot the strongest activation**

```
[maxValue,maxValueIndex] = max(max(max(act1)));
```

```
act1chMax = act1(:,:,:,maxValueIndex);
```

```
act1chMax = mat2gray(act1chMax);
```

```
act1chMax = imresize(act1chMax, [256 256]);
```

```
I = imtile({\text{Trgb},act1chMax});
```
### **Plot the strongest activation**

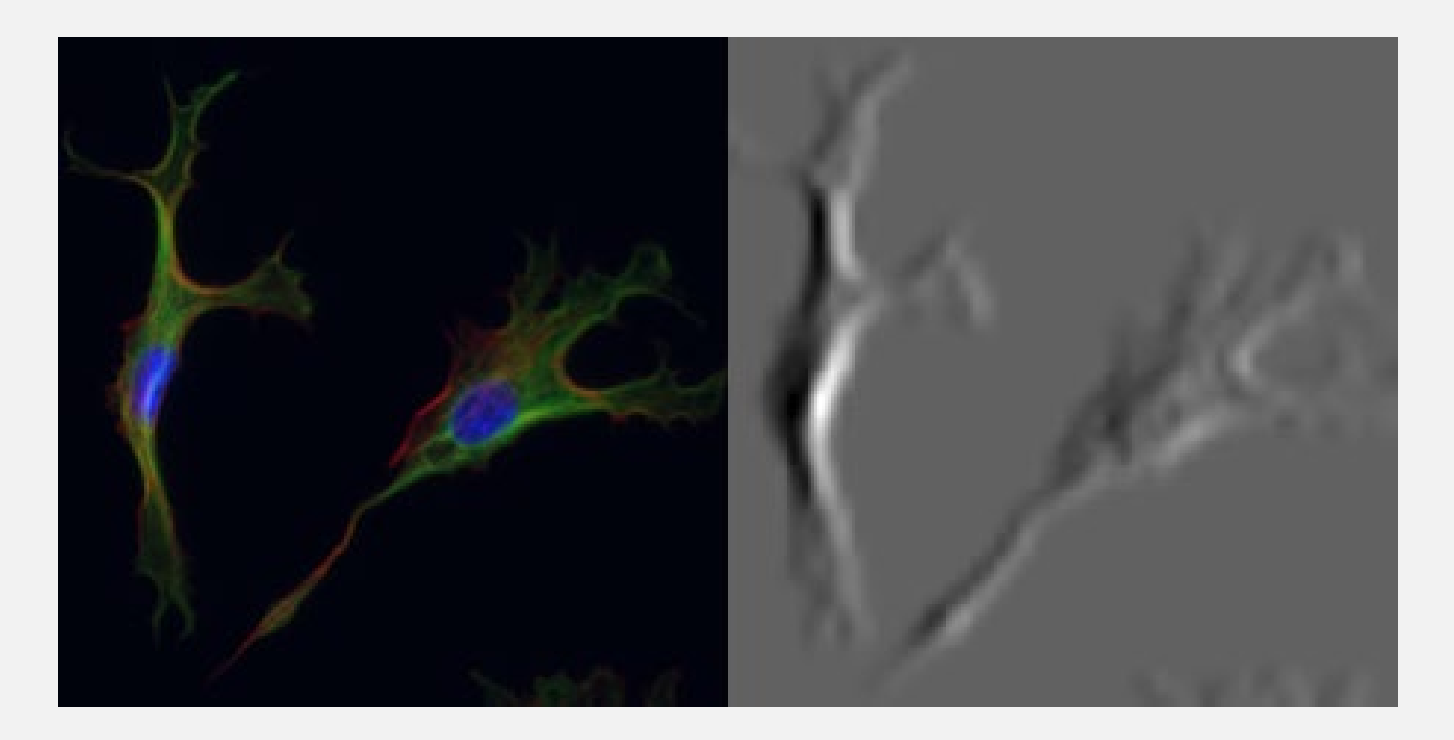

### **Plot the strongest activation**

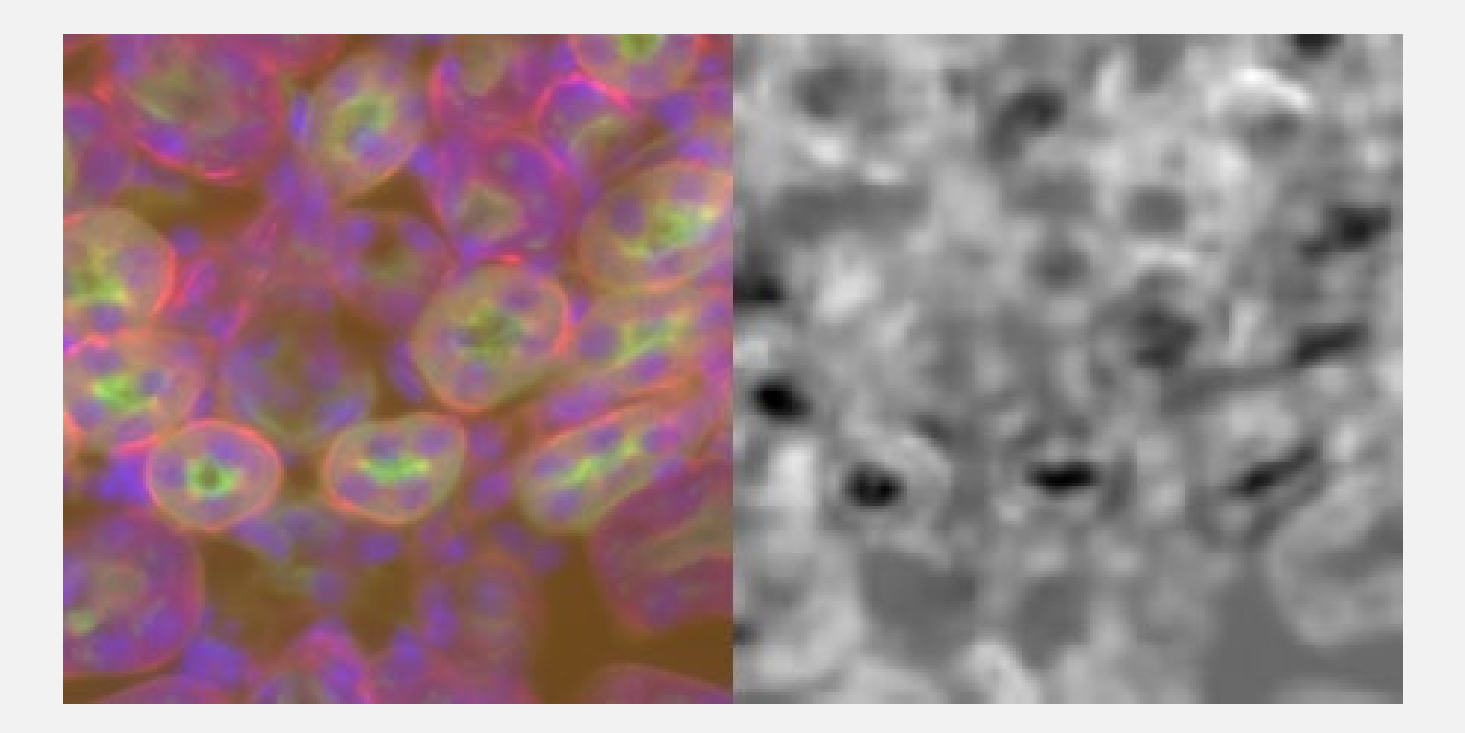

## **Confusion Matrix**

 A confusion matrix shows the predicted vs expected classifications from the trained network

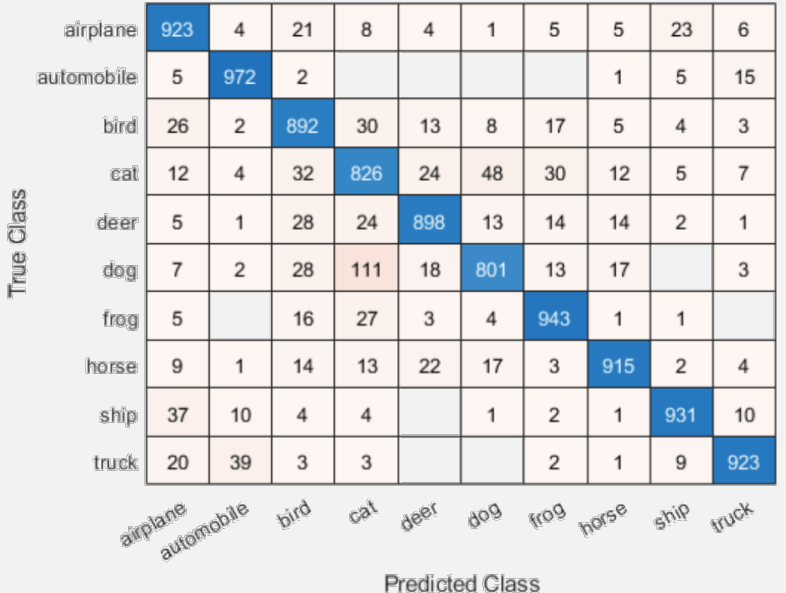

The blue cells are the correct labels

**MCDB 4110/6440 (Fall 2021)**

### **How to visualize the confusion matrix**

- Read in the validation images into an Image Datastore
- Use the classify method to generate the predicted labels
- Use the function confusionchart to display the matrix

confusionchart(trueLabels, predictedLabels)

## **Try this**

**EXA)** Let's try this using either your own network or using the one I supplied

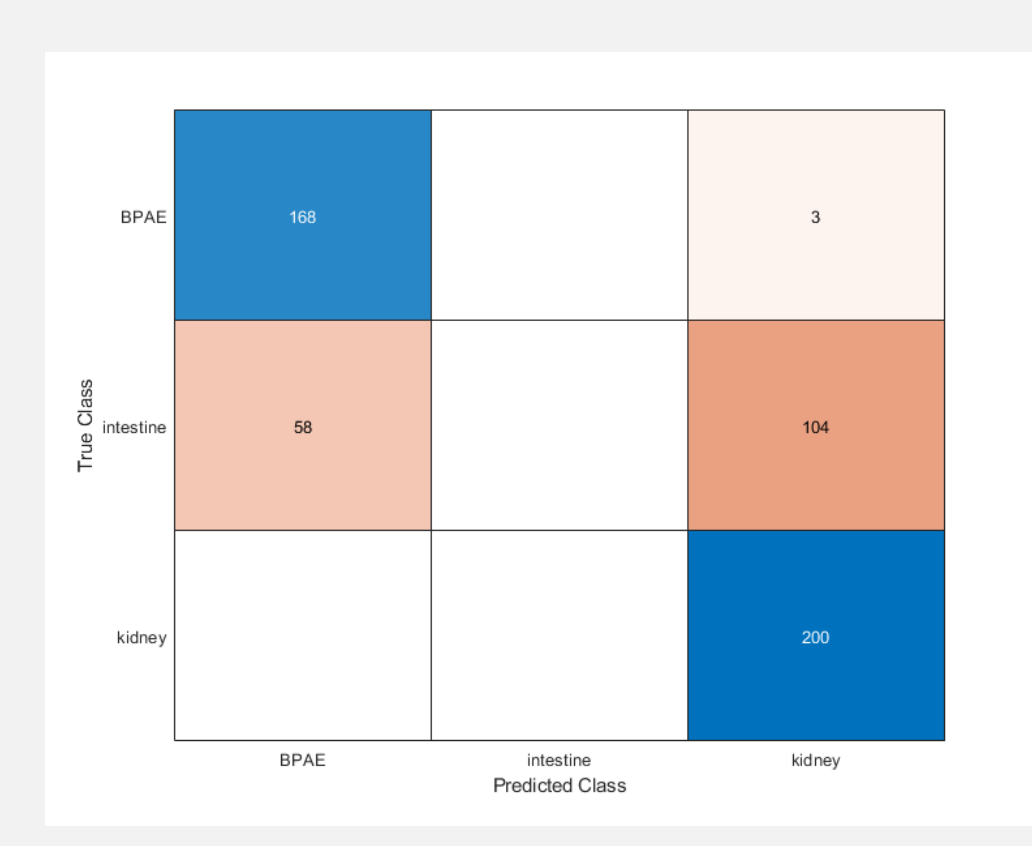

### **Semantic segmentation**

### **Semantic segmentation using U-net**

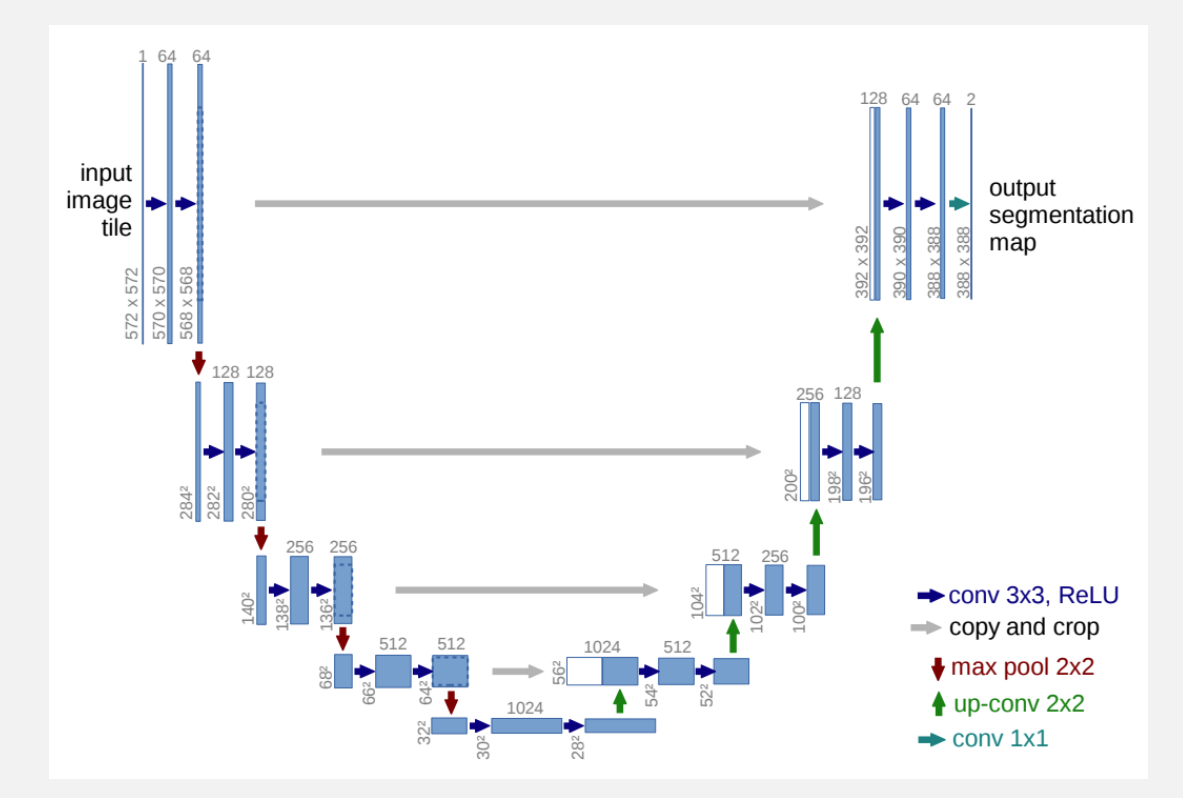

https://arxiv.org/pdf/1505.04597.pdf

### **Semantic segmentation using U-net**

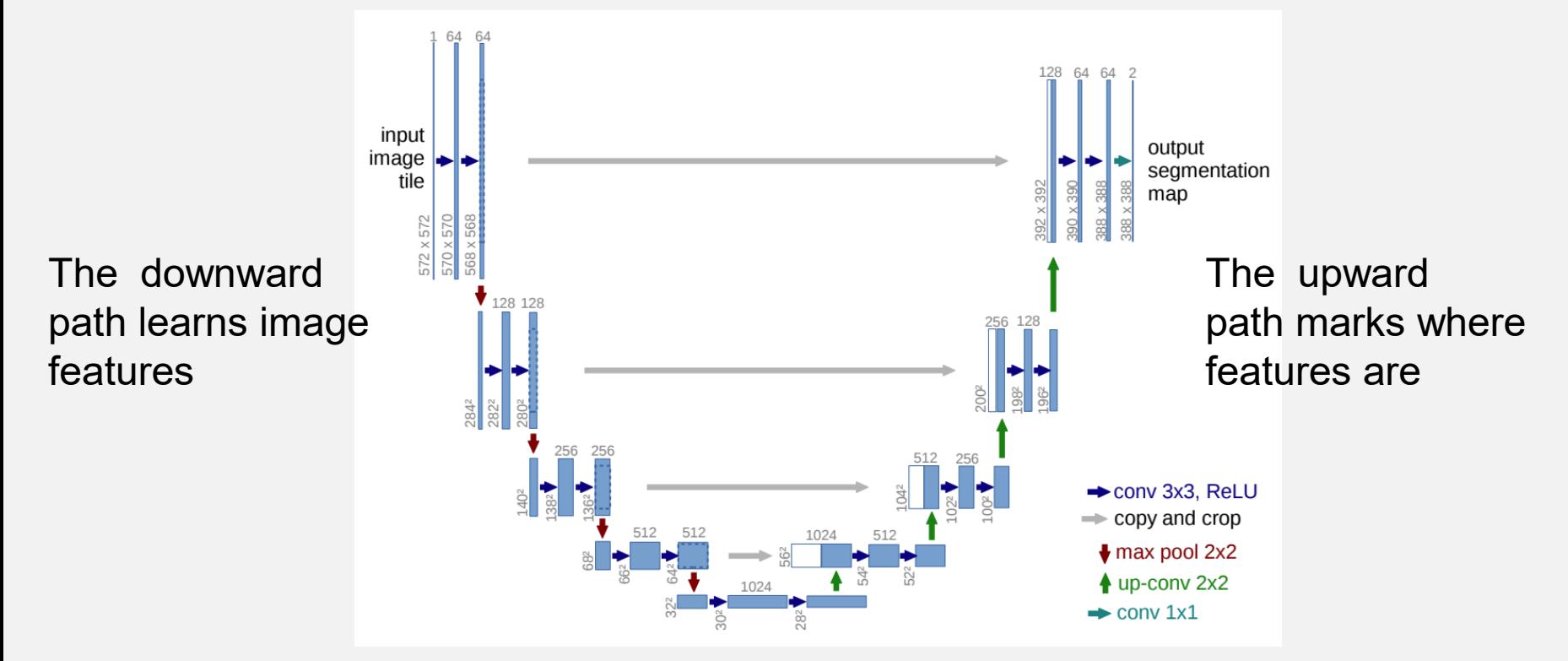

### **Setting up the Unet in MATLAB**

lgraph = unetLayers(imageSize, numClasses)

### **Image augmentation**

- To successfully train the U-net, you need 10k 100k images
- But we clearly do not have that
- One way to get more images to use "image" augmentation":
	- Rotate, translate, reflect images that we have

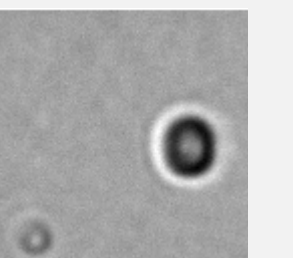

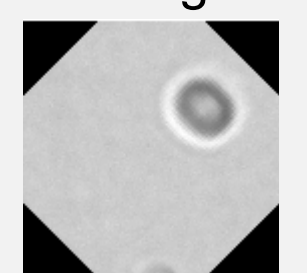

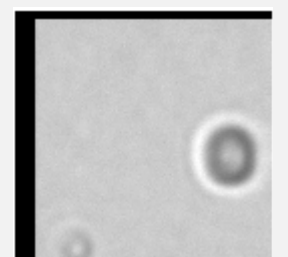

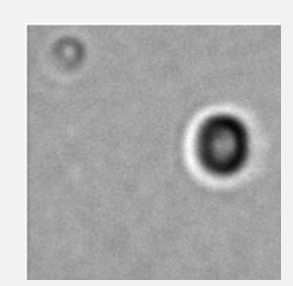

### **Test semantic segmentation**

- $I = readimage(int, 10);$
- $C = semanticseg(I, net);$

 $B =$  labeloverlay(I, C); imshow(B)

### **Evaluating the results**

pxdsResults = semanticseg(imds, net); metrics = evaluateSemanticSegmentation(… pxdsResults, pxdsTruth)